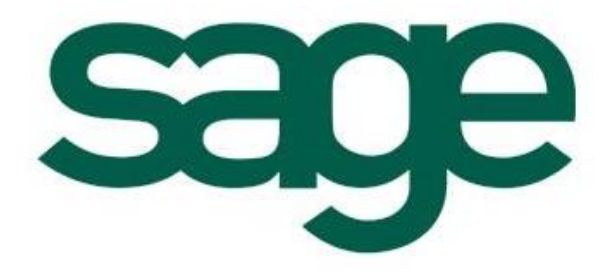

# **X3 V5**  屏幕字段显示截断 解决方案

创建文档:罗国亮 创建日期:2009-7-13

# 问题描述 1:

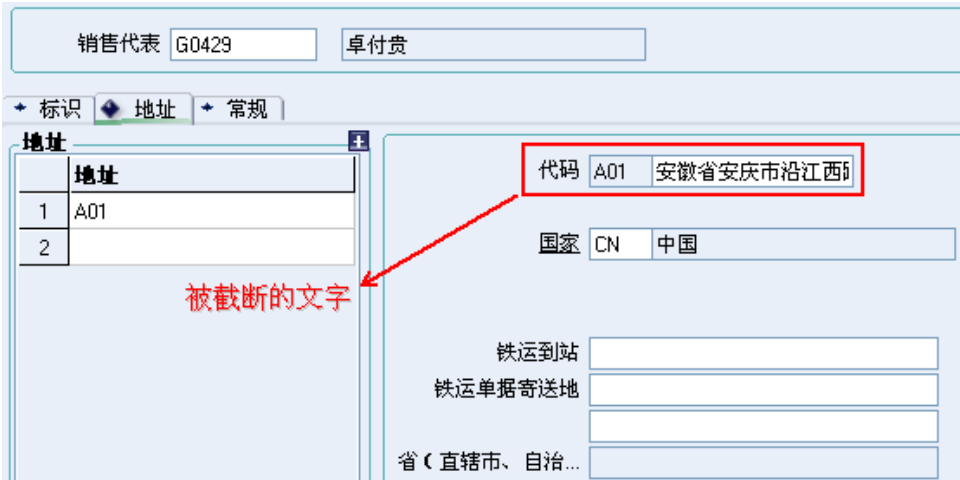

## 解决方案:

1. 参照 DES数据类型,建立一个 DE1 数据类型, 如下图所显:

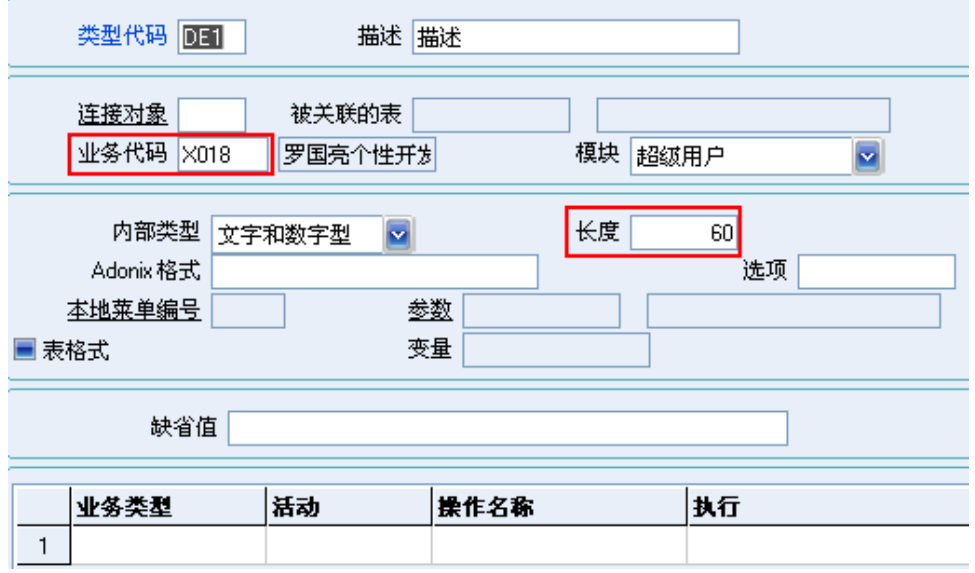

#### 2 打开屏幕 BPAREP, 将相关字段设定如下图所示:

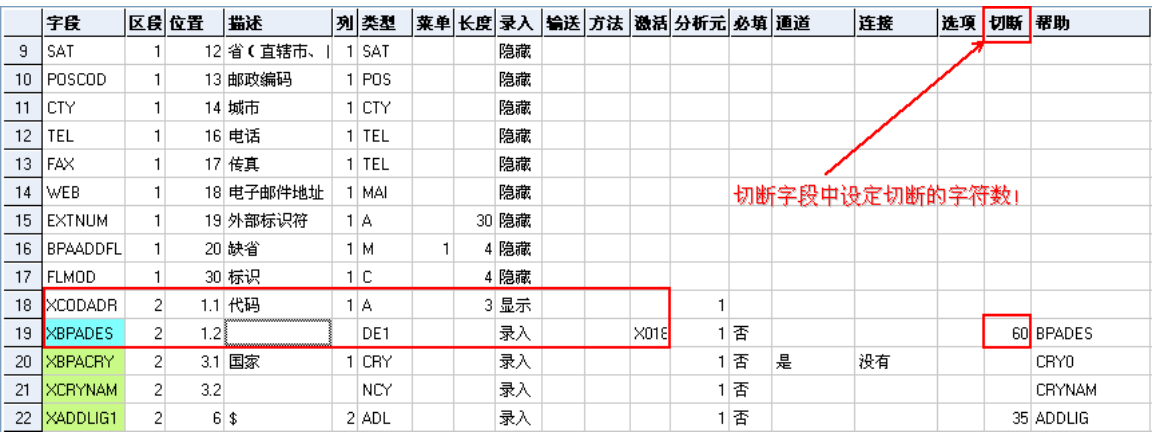

#### 3. 显示的效果如下图所显:

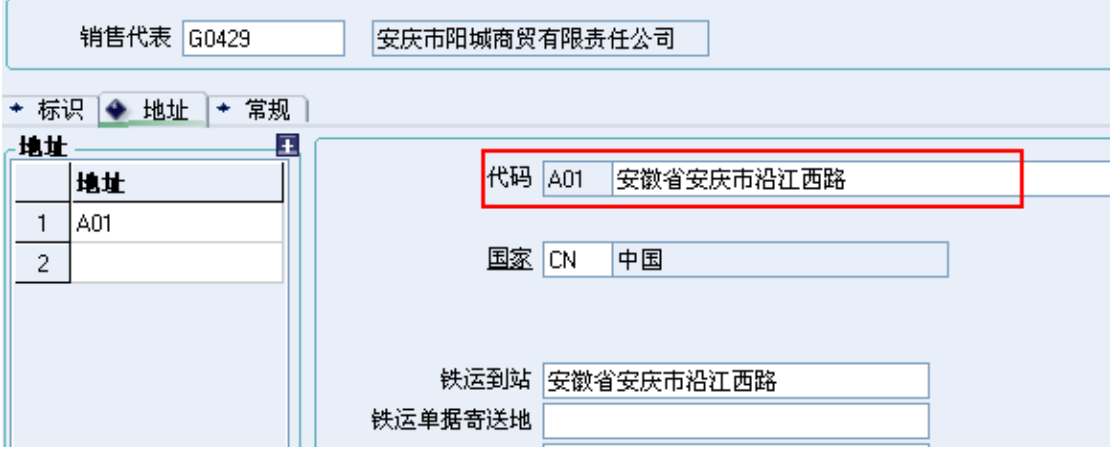

# 问题描述 2:

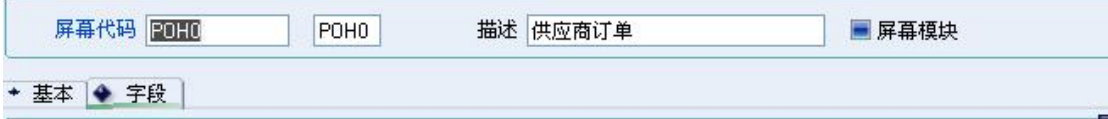

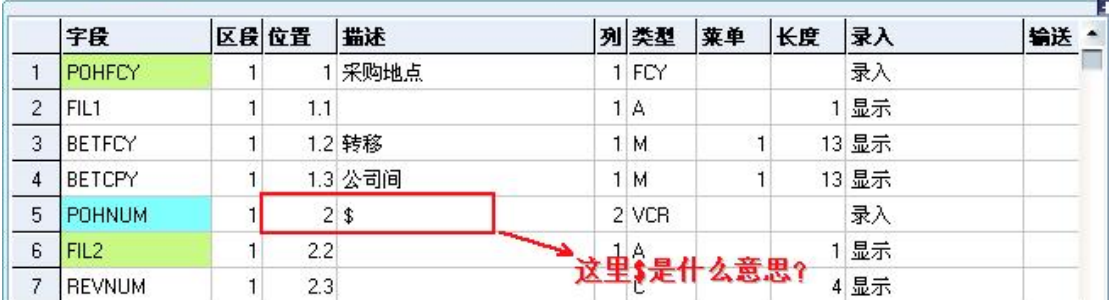

## 解决方案:

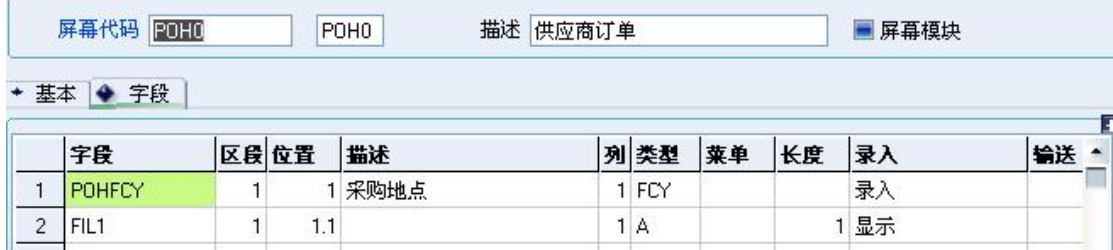

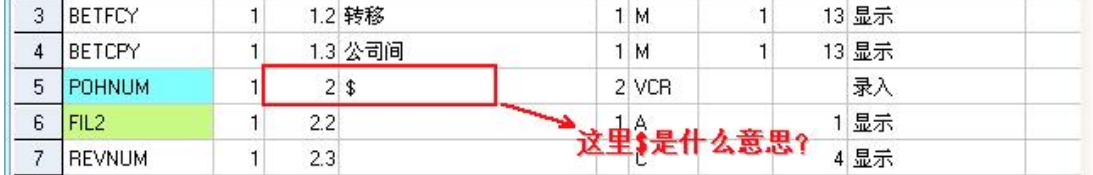

在描述'\$上,点右击—已评估标题,将弹出如下对话框:

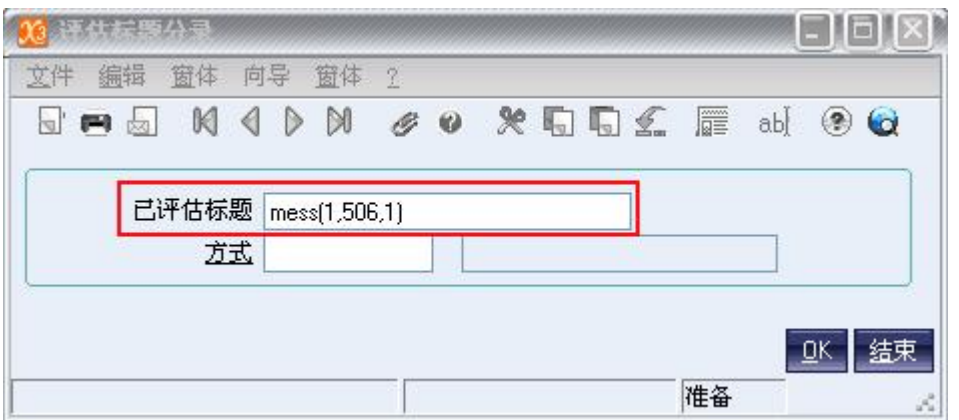

只要修改 mess(1,506,1)就可以实现屏幕上字段的描述。

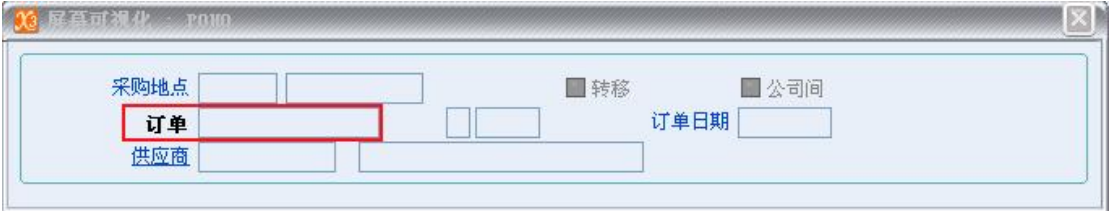